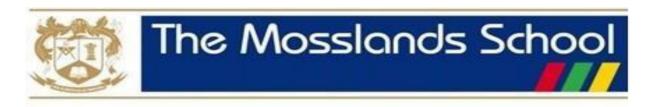

## **Remote Learning Guidance for Students**

If you are well but unable to come to school, or if the school is closed and you are well, you should continue your learning online using Google Classroom.

- Log on to Google Classroom to access the work set by your subject teachers. To login to Google Classroom from home, go to <a href="http://classroom.google.com">http://classroom.google.com</a> and click 'Sign In', then 'Google Classroom' use your school email address and password when asked. If you have forgotten your password you need to email ictsupport@mosslands.wirral.sch.uk
- You have been emailed a personalised list of all relevant Google Classroom codes for every class you are taught. You can also find the access codes to all of his Google Classroom online classes via the school website, under <u>Remote Learning</u> and under the <u>Students</u> menu option.
- Once you have joined all classes, they will be listed in the Classroom hub screen. Click on the class code at the top to visit a class.
- You will automatically be taken to the Stream which contains any notifications as well as links to new assignments.
- The work set by your teachers can be found by clicking the **Classwork** tab at the top of the Classroom screen.
- Classwork is grouped by topic (in date order) and should be easy to identify. To search by topic, use the **All topics** menu down the left hand side.
- Once you have identified the piece of work you must complete, click **View Assignment** to expand the screen and find your instructions and other resources provided to complete the work.
- The majority of assignments will include acquiring new knowledge, skills or understanding and then demonstrating, consolidating or applying it to certain situations. Teachers may require some work to be completed online and other work may be more project based, or written down.
- You may be asked to respond to feedback once the work has been marked by your teacher. Teachers
  may use Private Comments within your work to provide you with feedback.
- If you need to talk to someone about a problem or concern whilst at home, please make use of the **Private**Comments area in the assignment. Your teacher will then receive an email notification and will be able to support you in a timely fashion.
- You must use the online learning platform sensibly. It is unacceptable to send inappropriate comments to your class teacher.
- The Mosslands School promotes the work-life balance of its staff. We do not expect our staff to respond immediately to e-mails or to respond outside normal working hours.
- You can access step-by-step help sheets via the school website, under Remote Learning Google Classroom
   Help.
- Additional daily learning activities can be found on our school website under Remote Learning <u>Oak Academy Daily Lessons</u>. Students can simply click on the Oak Academy link and then select their year group. A set of daily timetabled activities with videos and quizzes are available to work through.